# **WattTime API Client Documentation** *Release 0.1*

**WattTime**

September 10, 2015

#### Contents

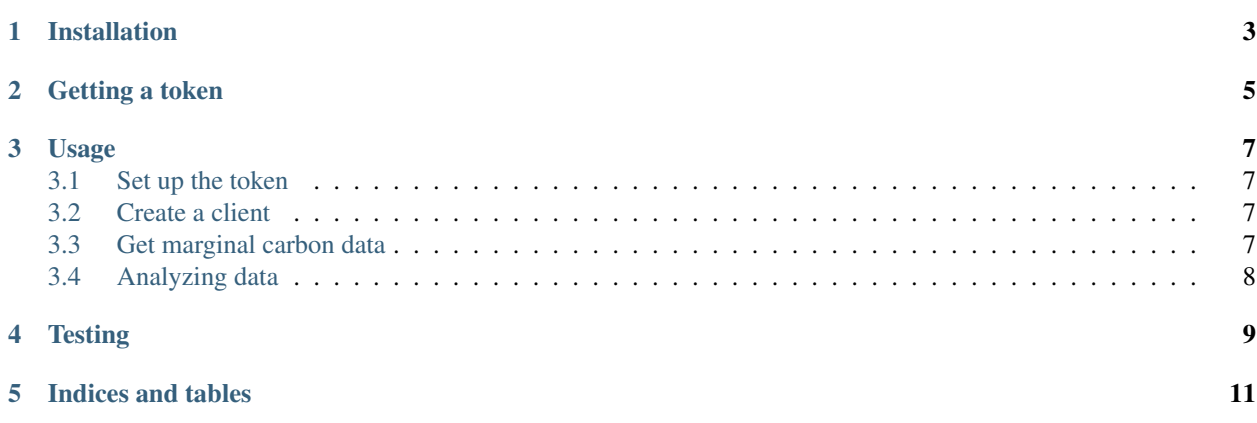

This package provides a Python client SDK for the WattTime API [\(http://api.watttime.org/\)](http://api.watttime.org/). See the API site for detailed info about its purpose and usage.

Contents:

## **Installation**

<span id="page-6-0"></span>This package is available on GitHub and PyPI.

For users, install using pip:

pip install watttime\_client

For developers, you can get the source from [GitHub,](https://github.com/WattTime/watttime-python-client.git) then:

cd watttime-python-client python setup.py install

This depends on pandas, so be prepared for a large install.

## **Getting a token**

<span id="page-8-0"></span>The API requires a valid token. To register for a token, sign up for a user account at [http://api.watttime.org/accounts/register/.](http://api.watttime.org/accounts/register/) Your API token will be available at [http://api.watttime.org/accounts/token/.](http://api.watttime.org/accounts/token/)

The default token permissions aren't sufficient to allow access to the marginal carbon emissions data, which the client library provides. To request an account upgrade, email the WattTime Dev team at [<dev@watttime.org>](mailto:dev@watttime.org) with a quick explanation of what you'll use the marginal carbon data for.

Once your account has been upgraded, the last step is to set the token as an environment variable. This is required for running the test suite, and it's good practice anyway. Type this line in your bash shell, or add it to your .bashrc, replacing the dummy token string with your actual token:

export WATTTIME\_API\_TOKEN=abcdef0123456abcdef0123456

#### **Usage**

#### <span id="page-10-1"></span><span id="page-10-0"></span>**3.1 Set up the token**

If you have set your API token as an environment variable (see [Getting a token\)](#page-8-0), then you should import it from the environment:

```
>>> import os
>>> mytoken = os.environ.get('WATTTIME_API_TOKEN')
```
#### <span id="page-10-2"></span>**3.2 Create a client**

Import the client class, and create an instance with your token:

```
>>> from watttime_client.client import WattTimeAPI
>>> client = WattTimeAPI(token=mytoken)
```
You can reuse this client for multiple requests to take advantage of internal caching, which will make your code faster and reduce load on the WattTime server.

### <span id="page-10-3"></span>**3.3 Get marginal carbon data**

There are two main ways to get data.

If you want the marginal carbon value at just one time, use get\_impact\_at. This method takes a timezone-aware datetime, the name of a balancing authority, and the name of a market (real-time by default). It returns the numerical value of the marginal carbon emissions due to electricity usage at that place and time, in lb/MWh:

```
>>> from datetime import datetime
>>> import pytz
>>> timestamp = pytz.utc.localize(datetime(2015, 6, 1, 12, 30))
>>> value = client.get_impact_at(timestamp, 'CAISO')
>>> print value
909.2
```
If you want the marginal carbon value at a range of times, use get\_impact\_between. This method takes a pair of timezone-aware datetimes for the start and end times, the interval length between readings (in minutes), the name of a balancing authority, and the name of a market (real-time by default). It returns a pandas Series containing the marginal carbon emissions values for electricity usage at that place and times, in lb/MWh:

```
>>> start_time = pytz.utc.localize(datetime(2015, 6, 1, 12, 30))
>>> end_time = pytz.utc.localize(datetime(2015, 6, 1, 18, 30))
>>> interval_min = 5
>>> data = client.get_impact_between(start_time, end_time, interval_min, 'CAISO')
>>> print data.head()
2015-06-01 12:30:00+00:00 909.2
2015-06-01 12:35:00+00:00 909.2
2015-06-01 12:40:00+00:00 920.5
2015-06-01 12:45:00+00:00 920.5
2015-06-01 12:50:00+00:00 920.5
Freq: 5T, dtype: float64
```
## <span id="page-11-0"></span>**3.4 Analyzing data**

Once you have the data in [pandas,](http://pandas.pydata.org/pandas-docs/stable/) you can use its full power in your data analysis. Or if you'd rather export it, use any of the [pandas I/O tools.](http://pandas.pydata.org/pandas-docs/stable/io.html) For instance, to export to csv:

```
>>> output_file_name = 'awesome_carbon_data.csv'
>>> data.to_csv(output_file_name)
```
## **Testing**

<span id="page-12-0"></span>Tests are located in the tests directory. To run the test suite, simply run on the command line:

./runtests.py

**CHAPTER 5**

**Indices and tables**

- <span id="page-14-0"></span>• genindex
- modindex
- search